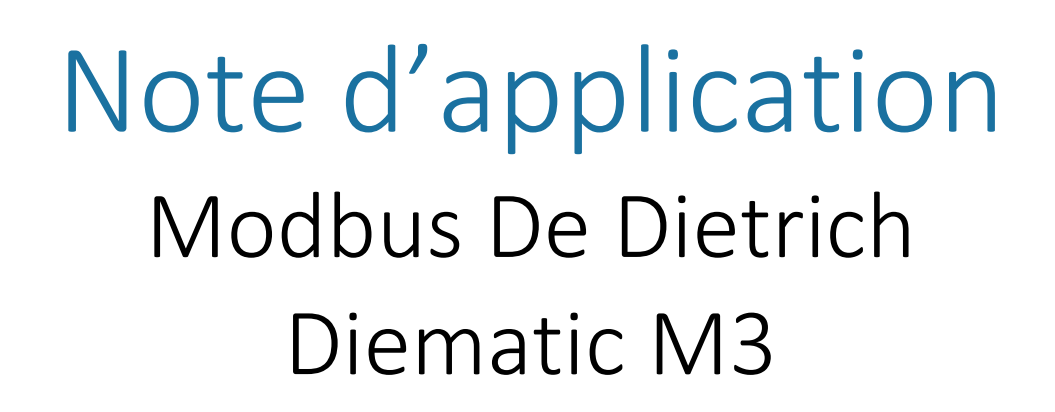

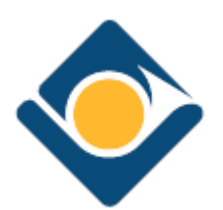

REFDOC – V1.1– 12/2018

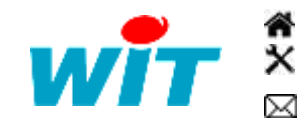

+33 (0)4 93 19 37 37 [wit@wit.fr](mailto:wit@wit.fr) +33 (0)4 93 19 37 30 - [hot-line@wit.fr](mailto:hot-line@wit.fr) [www.wit.fr](http://www.wit.fr/) 7, avenue Raymond Féraud - CS 31003 - 06205 NICE Cedex 3 [www.wit-square.fr](http://www.wit-square.fr/)

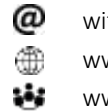

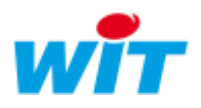

#### 1 Principe

### 1.1 Utilisation

Plusieurs chaudières (8 max) peuvent être raccordées à une passerelle de communication GTW26. La passerelle GTW26 est équipée d'une liaison RS485 sur laquelle se trouve le protocole Modbus, elle assure aussi la liaison avec les chaudières sur un bus propriétaire (Modbus DD).

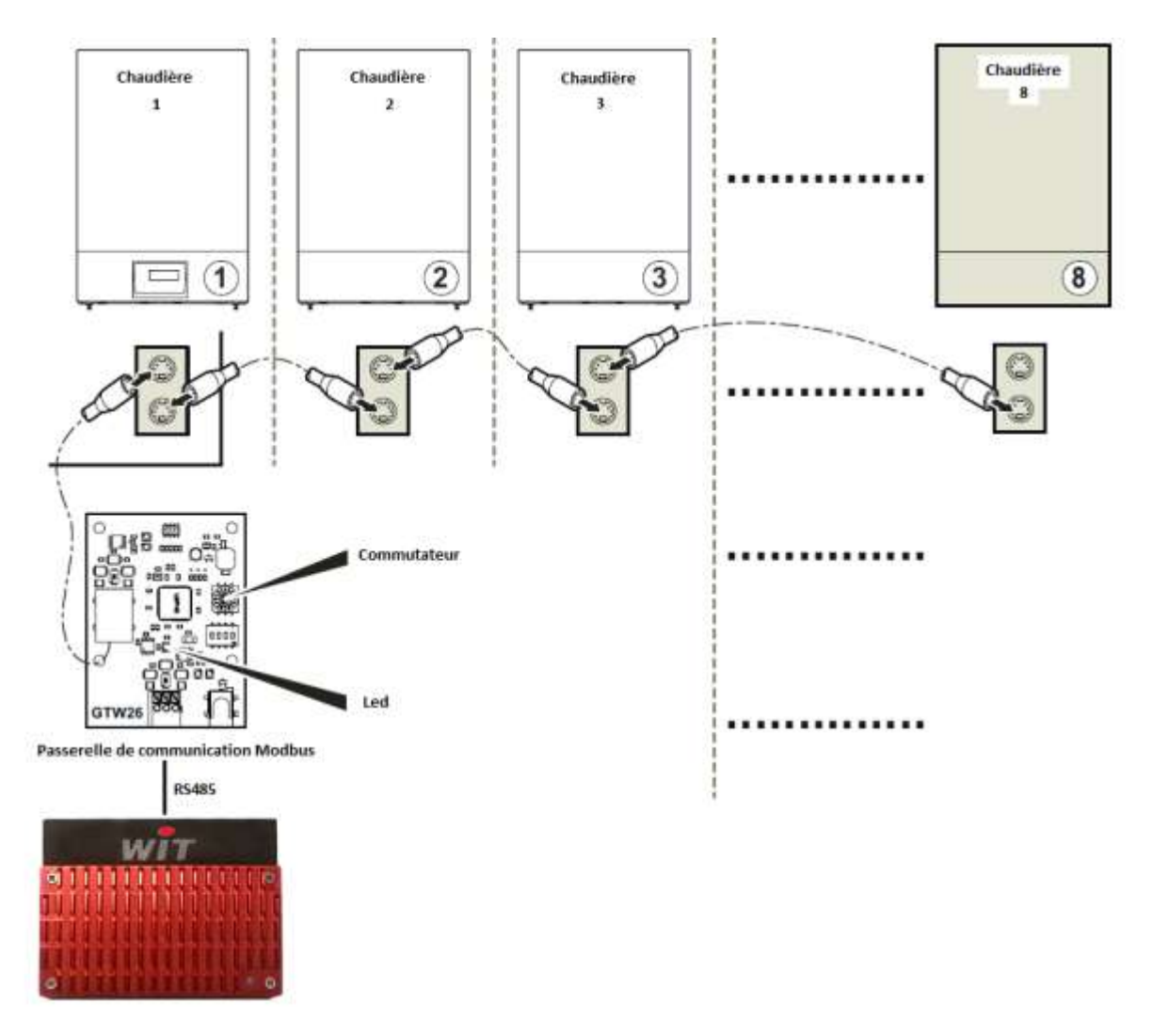

La passerelle de communication GTW26 fonctionne avec les chaudières équipées de tableau Diematic Isystem (Diematic 4) et Diematic m3.

Ce document ne concerne pas le protocole Modbus bi-maître.

## 2 Passerelle de communication GTW26

### 2.1 Fonctionnalités

- La passerelle de communication possède sa propre alimentation externe 24V.
- Un switch 4 positions permet de régler la communication Modbus (Format et vitesse).
- La passerelle peut gérer une cascade de 20 chaudières sur une installation.

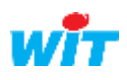

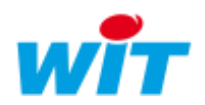

# 2.2 Configuration

Commutateur d'adresse de la passerelle GTW26 :

Le commutateur doit rester sur la position 0 :

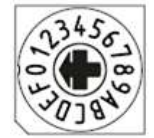

Les switches 1 et 2 permettent le réglage de la vitesse de la liaison Modbus :

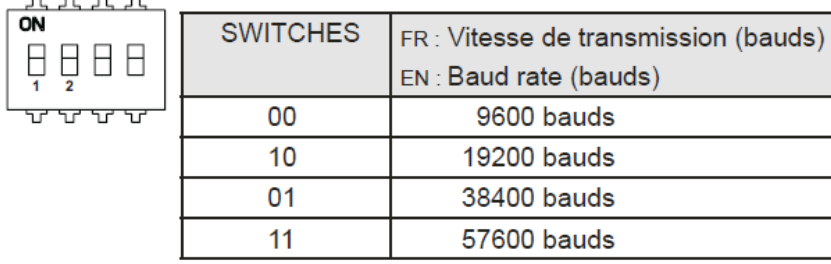

Les switches 3 et 4 permettent le réglage du format :

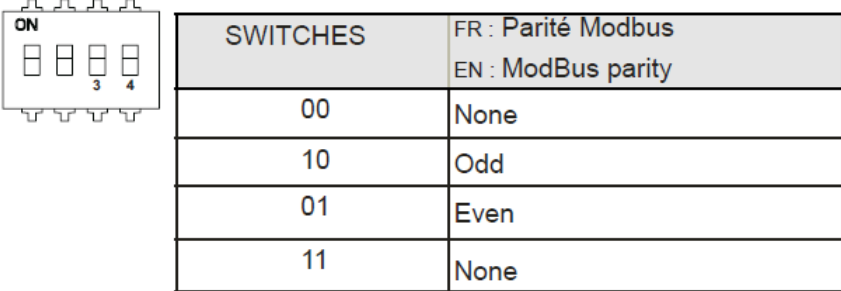

## 3 Paramétrage e@sy ou REDY

#### 3.1 La connexion Modbus

La connexion se fait sur le Com2 du REDY, il est aussi envisageable d'utiliser Com3 ou un PLUG518.

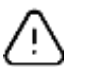

Avec le PLUG518 la vitesse maximale est de 19200 Bds.

Régler vitesse et format à l'identique de la passerelle GTW26 :

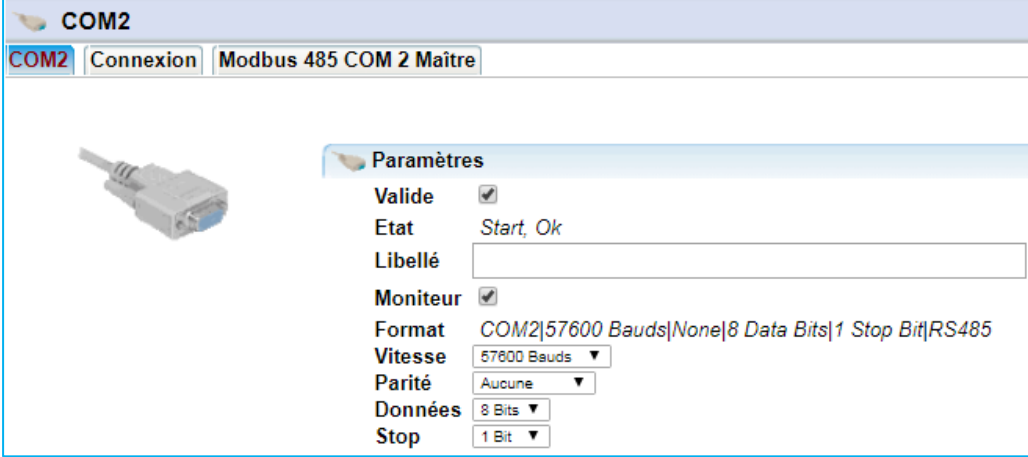

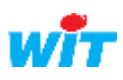

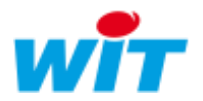

Régler les paramètres de la connexion Modbus maître :

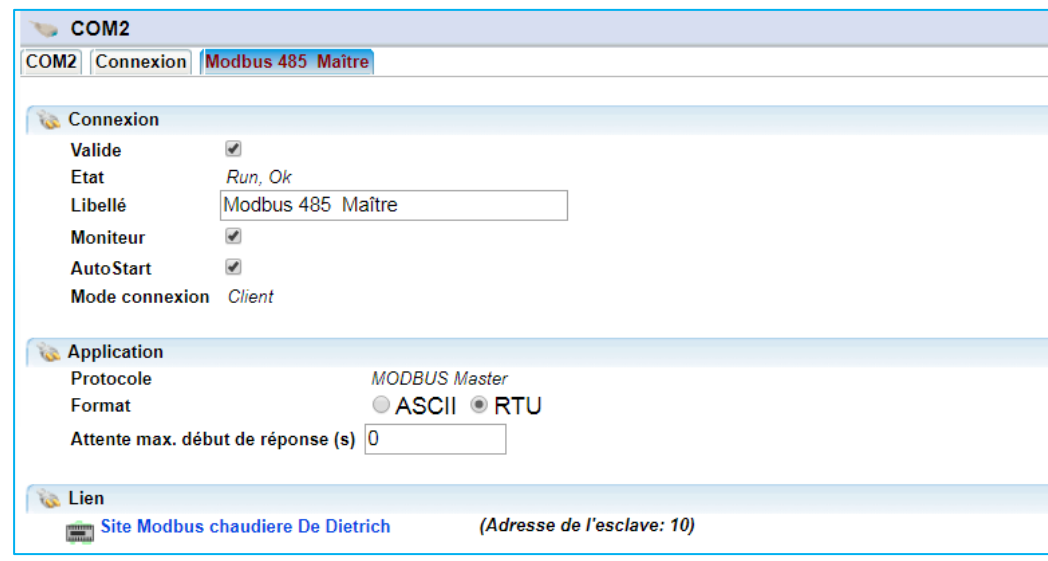

- o Modbus maître.
- o Connexion client.
- o Format RTU.

#### 3.2 La ressource site Modbus

Créer une ressource « Site Modbus ». Paramétrage  $\rightarrow$  Ressources  $\rightarrow$  Interface de communication :

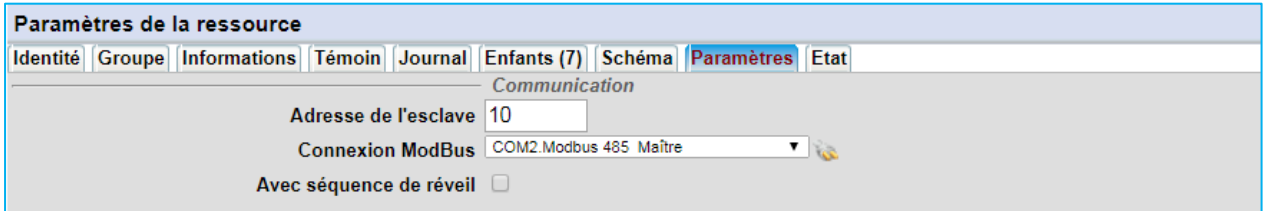

Relier la ressource à la connexion précédemment créée.

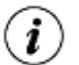

L'adresse des chaudières DeDietrich est 10, 11…. 30.

Ajouter les plages d'adresses Modbus, les paramétrer en fonction de ce que l'on souhaite lire ou écrire.

### 3.3 Le Modbus DeDietrich

Les codes fonction Modbus suivants sont pris en charge :

- (03d) Lire un registre d'exploitation.
- (04d) Lire un registre d'entrée.
- (06d) Écrire un seul registre.
- (16d) Écrire plusieurs registres.

Pour la lecture multiple (04d) et (16d) écriture multiple, le GTW26 prend en charge la lecture / écriture de 40 registres bruts.

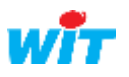

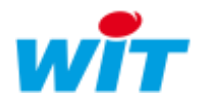

# 3.4 Exemple

Lecture / Ecriture des températures minimales et maximales du circuit A de la chaudière :

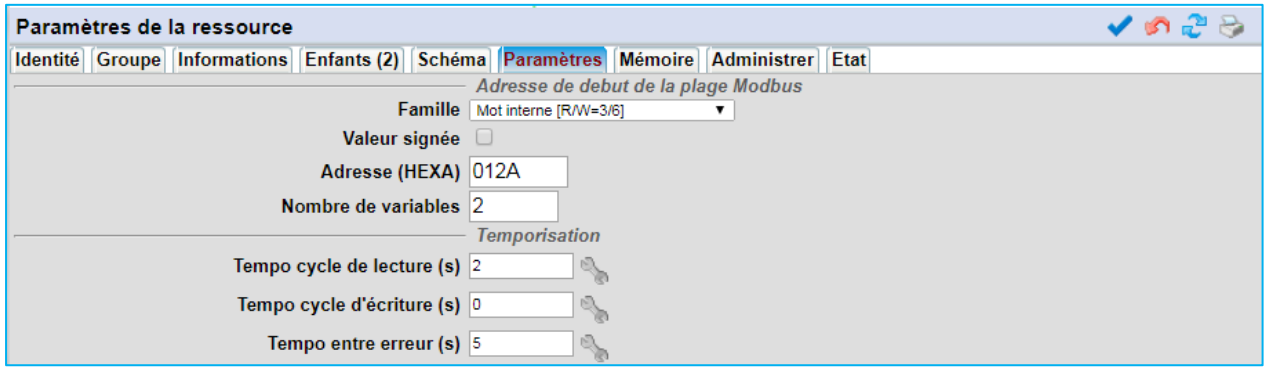

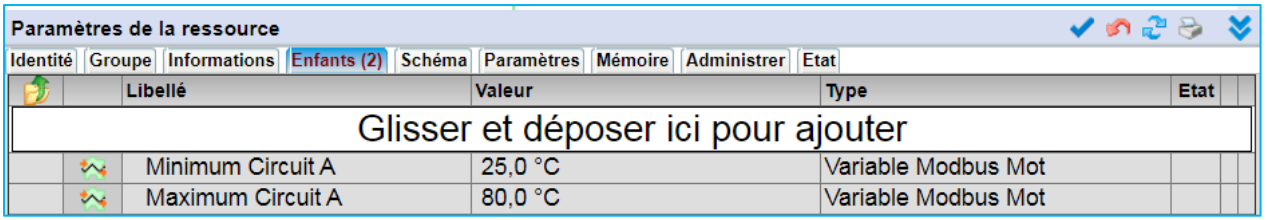

# 4 Table Modbus

Extrait d'une partie de la table Modbus :

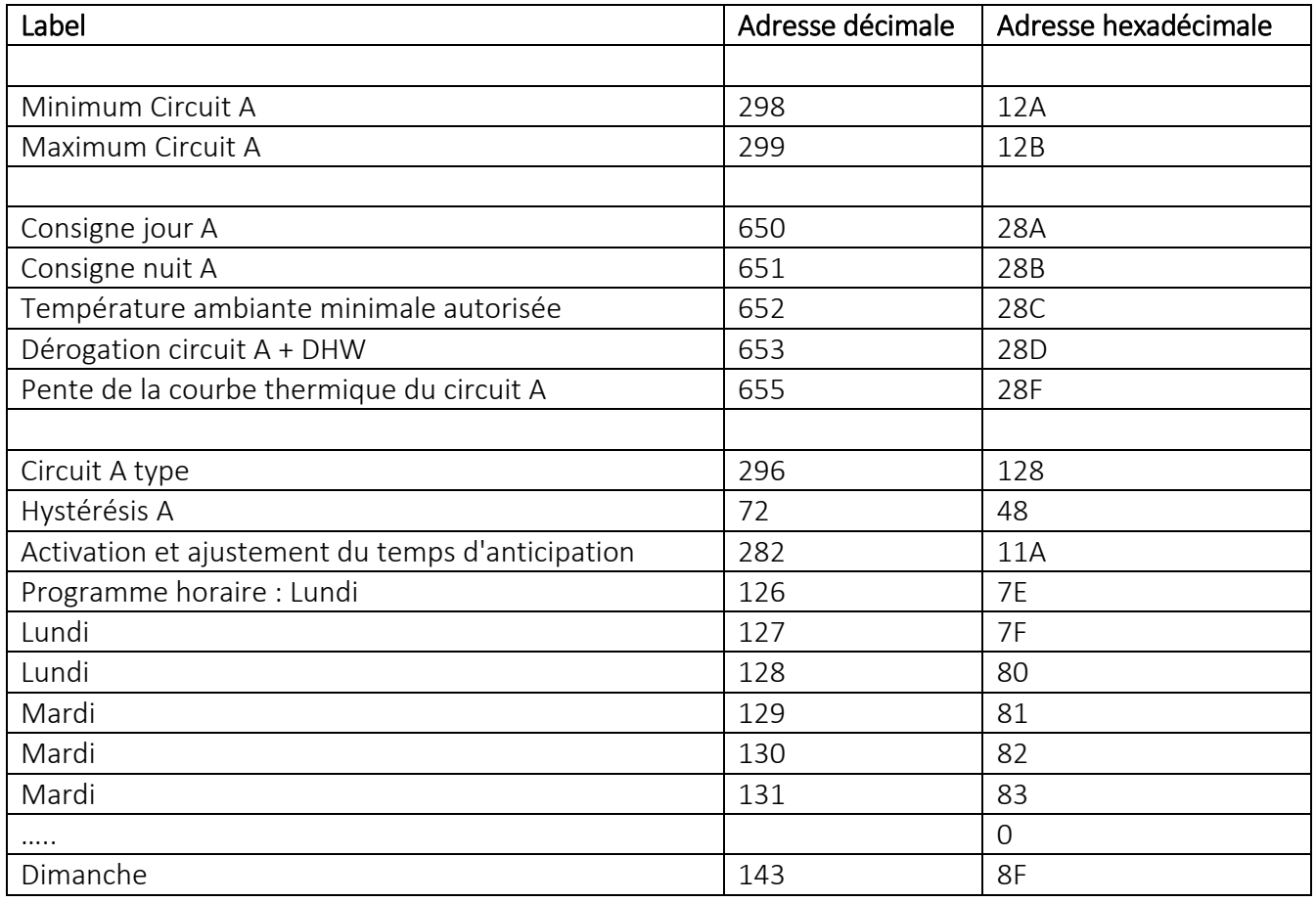

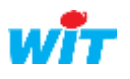

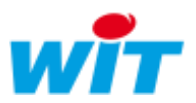

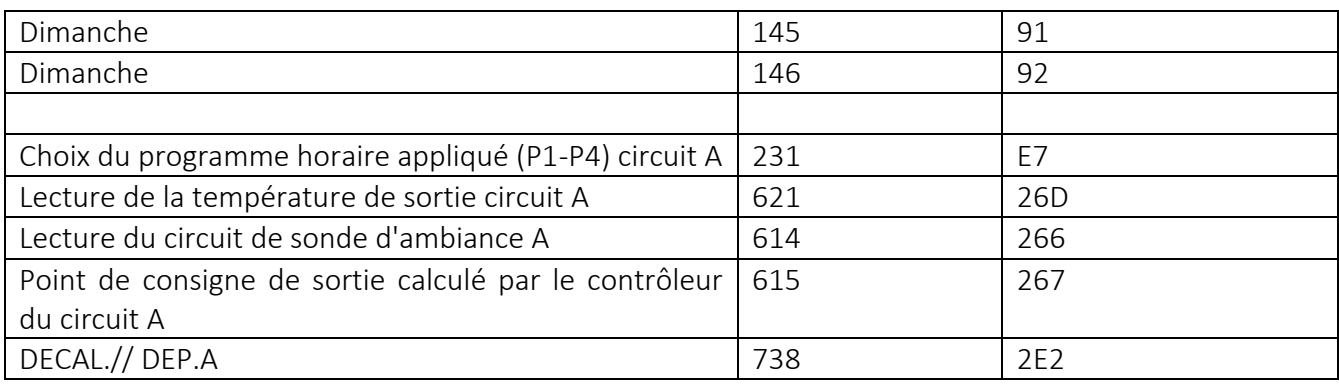

Certaines variables sont lecture/écriture d'autres seulement en lecture (voir la colonne « Type »  $\circledR$ dans la table Modbus.

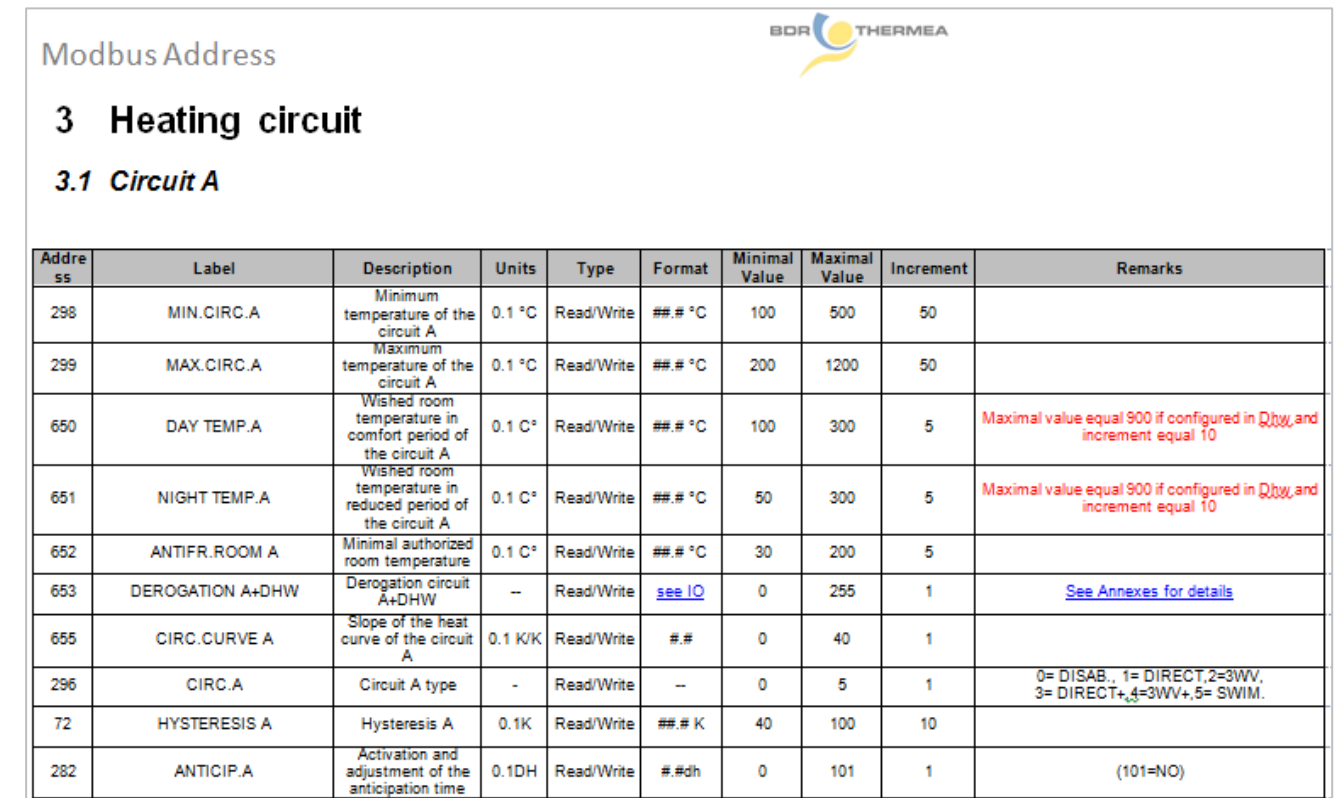

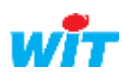

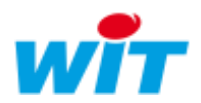

## 4.1 Raccordements

\* Liaison entre le REDY et la passerelle Modbus :

Exemple : avec une cascade de 4 chaudières :

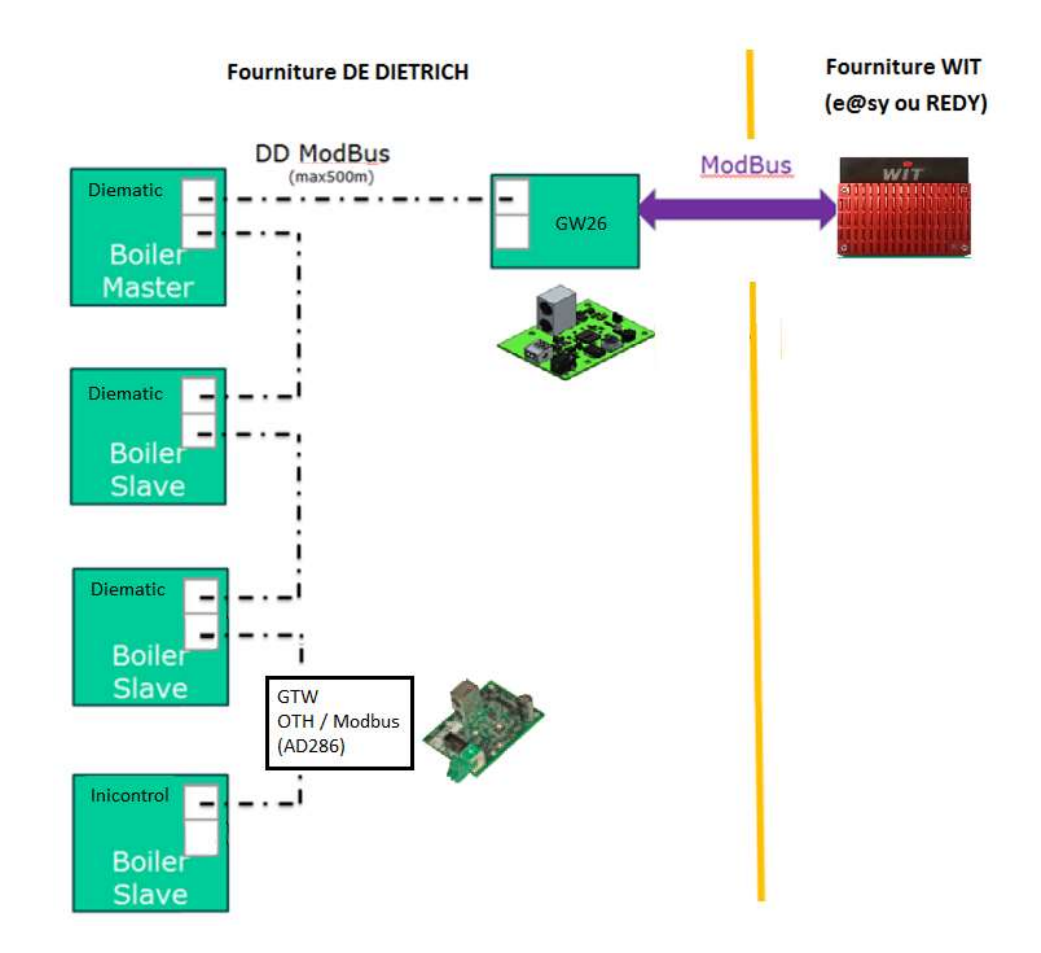

Passerelle de communication Modbus GTW26 :

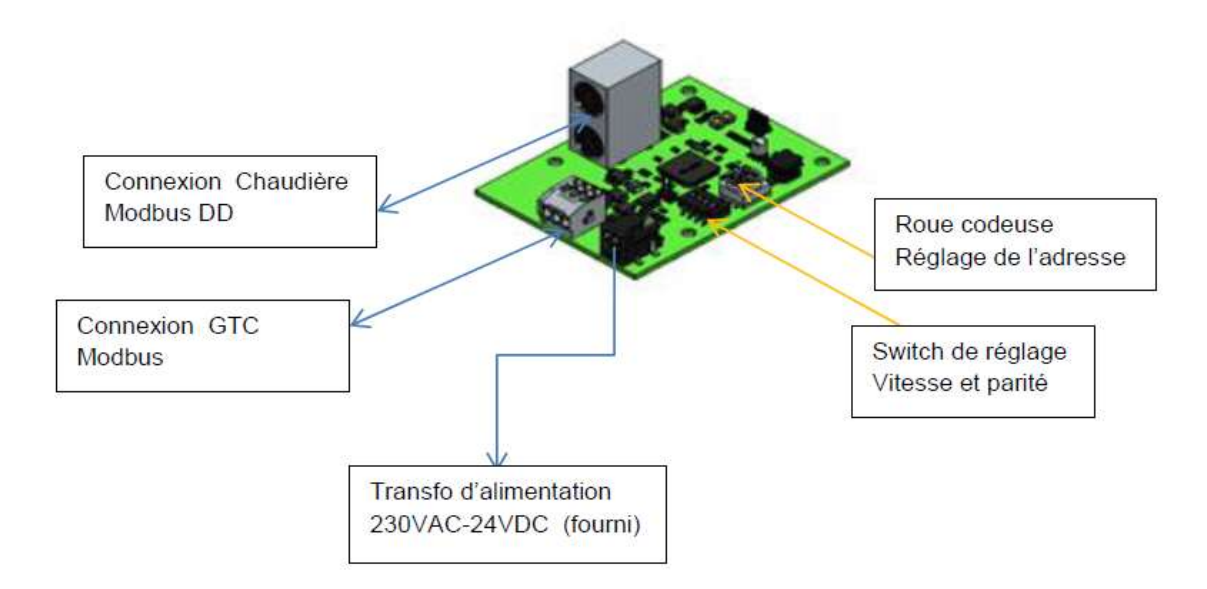

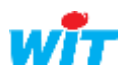

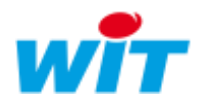

Câblage de la liaison RS485 sur le COM2 du REDY :

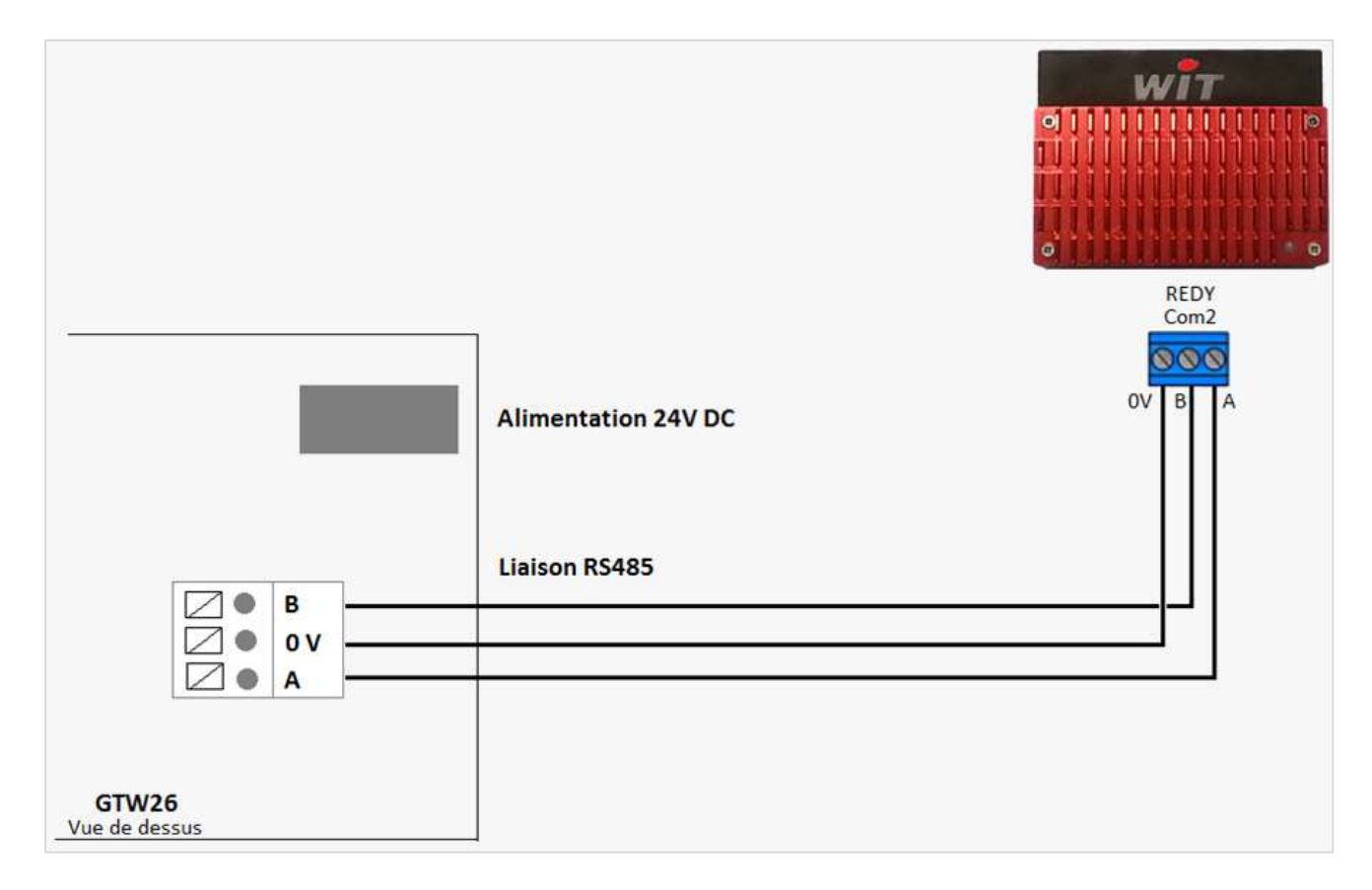

Câblage de la liaison RS485 sur un PLUG518 :

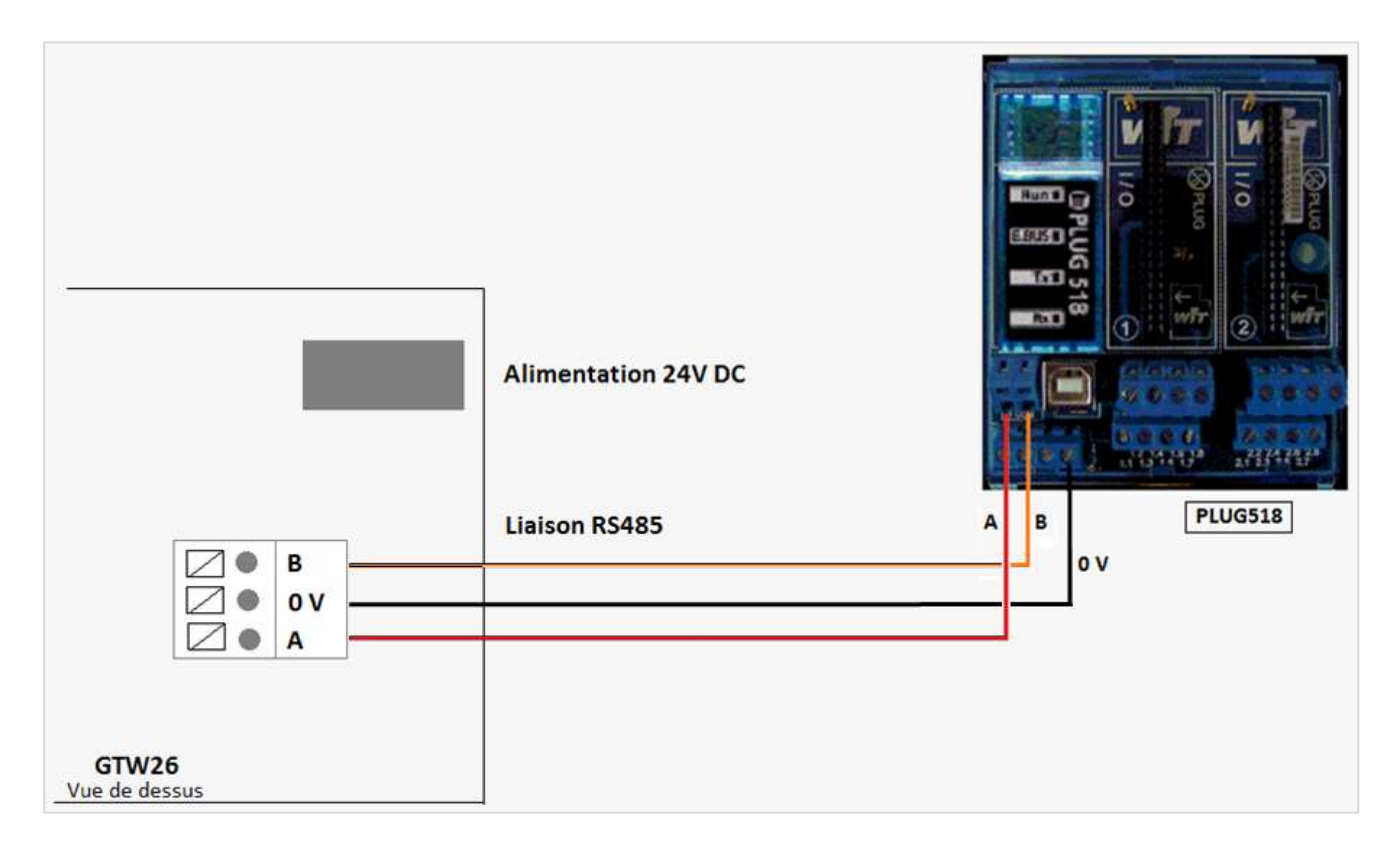

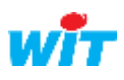

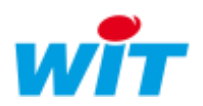

### 4.2 Annexes

- \* Liste des chaudières compatibles :
	- C230 (Diematic m3- K3).
	- C630 (Diematic Isystem ou Inicontrol).
	- GT330 (Diematic m3- K3).
	- GT530 (Diematic m3- K3).
	- CA530 (Diematic m3- K3).
	- MCA (Diematic Isystem ou Inicontrol).
	- C330 (Diematic Isystem ou Inicontrol).

NB : le raccordement de C330 Inicontrol dans le réseau Modbus nécessite l'ajout d'un boîtier GTW OTH/Modbus (AD286 ou AD287).

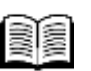

Pour plus d'informations, vous pouvez consulter la documentation Modbus disponible sur le site WIT :<http://www.wit.fr/?download=14662>

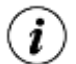

DE DIETRICH THERMIQUE S.A.S [www.dedietrich-thermique.fr](http://www.dedietrich-thermique.fr/) Contact De Dietrich : M. PHILIP Bernard Courriel : [bernard.PHILIP@DeDietrichthermique.com](mailto:bernard.PHILIP@DeDietrichthermique.com) La table Modbus complète est téléchargeable sur le site : [https://www.dedietrich-thermique.fr](https://www.dedietrich-thermique.fr/)

ĭ

La passerelle de communication GTW26 doit être commercialisée vers le mois de Mars 2019.

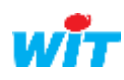